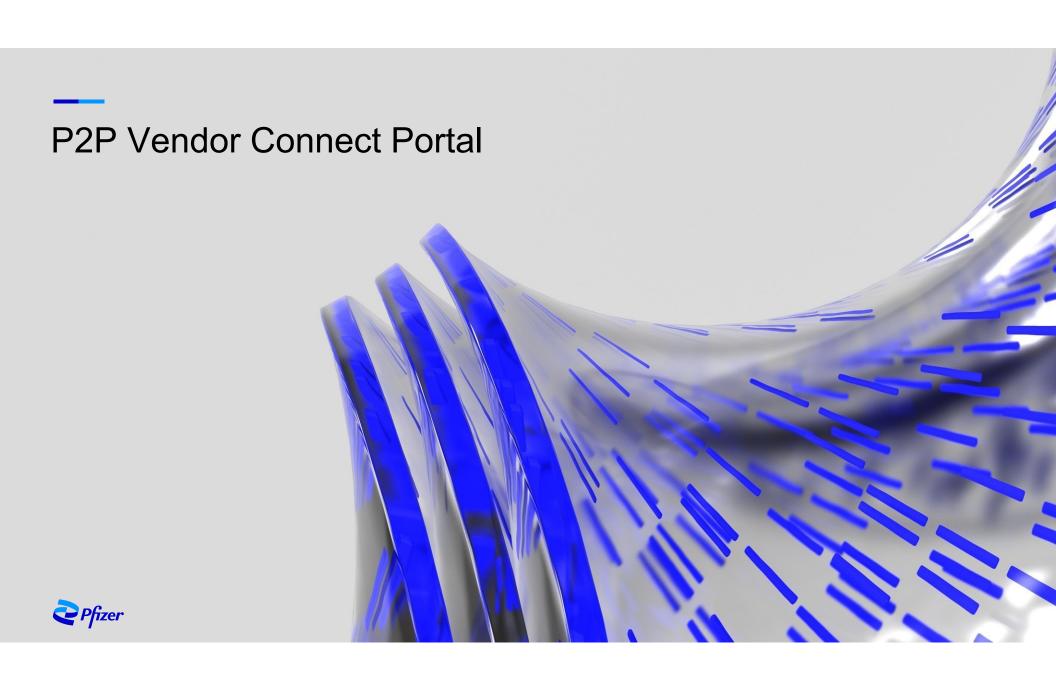

# **Table of Contents**

#### **Vendor Connect Overview**

Self Registration

Vendor Connect Portal

P2P Case Creation

P2P Case Status

**Appendix A:** Additional information

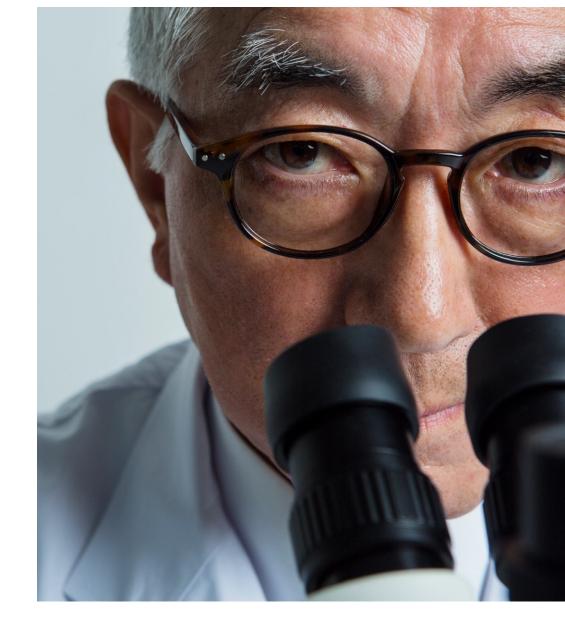

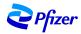

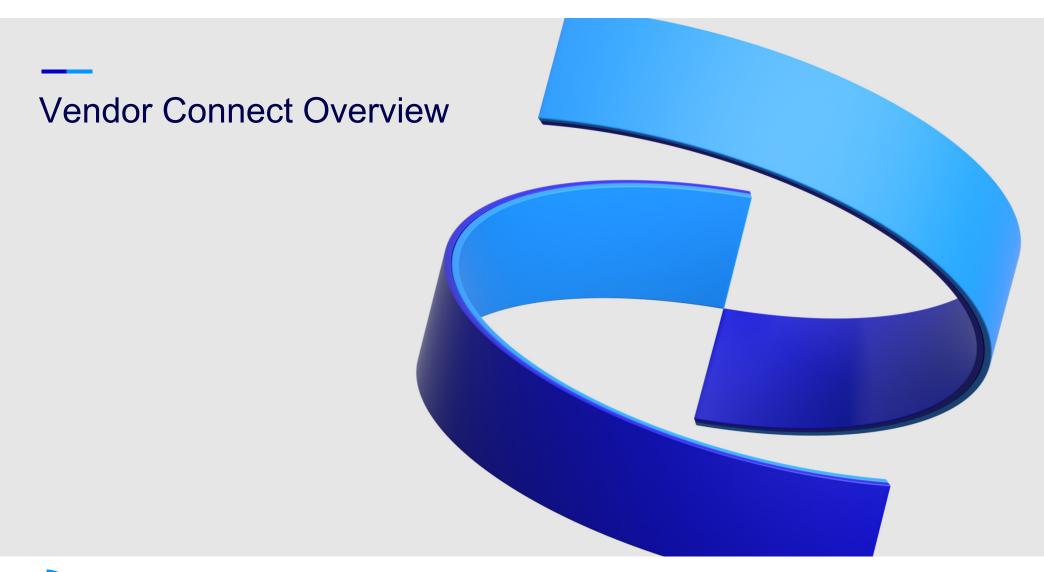

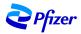

ServiceNow at Pfizer creates seamless experiences with Customer workflows and Vendors can submit their request (case) at http://vendorconnect.pfizer.com

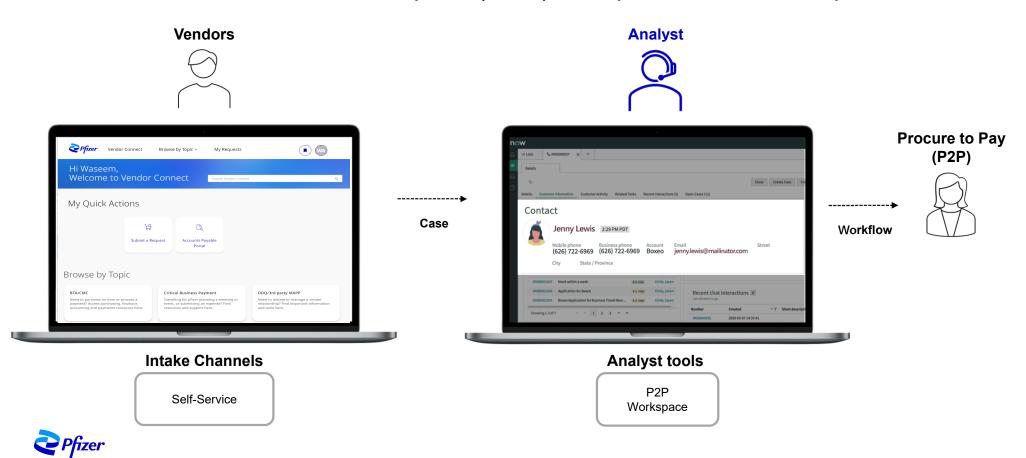

# Self Registration

If you have not received already a direct communication for our existing vendors with User and temporal password, vendors are required to Self-Register before login to Vendor Connect Portal and raise a case.

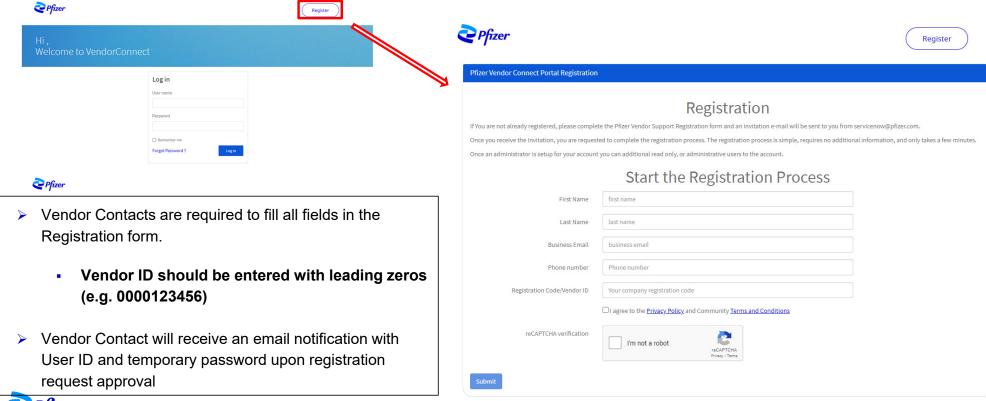

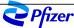

#### Vendor Connect Portal

Provides Vendors an ability to engage with Procure to Pay (P2P) team by submitting a request (case), view the status of the case and knowledge articles by Topic

- Vendor Contacts can raise a case to P2P by clicking on "Submit a Request" tile under My Quick Actions
- Vendor Contacts can also access Accounts Payable Portal under My Quick Actions
- Vendor Contacts can browse by Topic for additional information under each topic
- Vendors can also view the status of cases submitted under My Requests menu

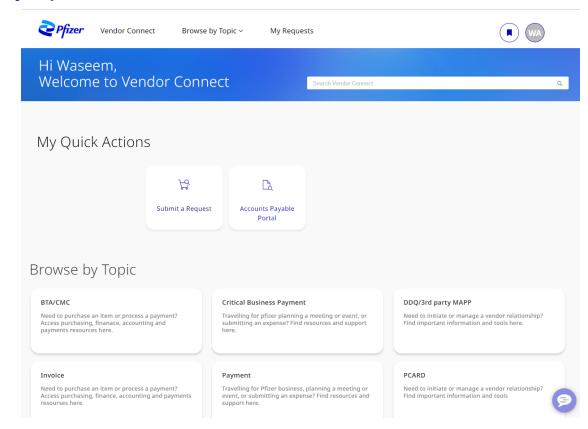

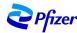

## **Case Creation**

#### Engage with Procure to Pay (P2P) team by submitting a request (case)

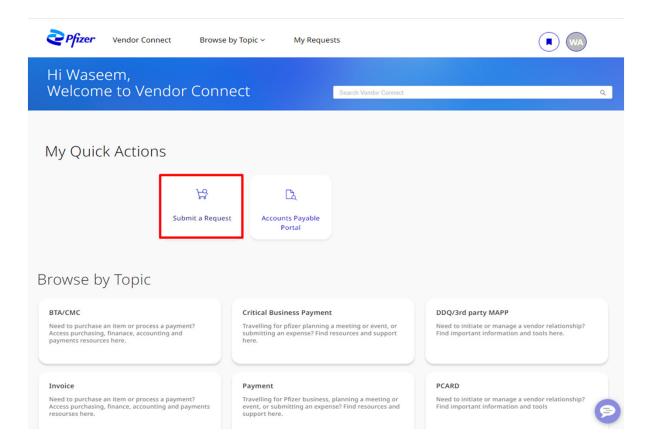

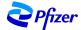

## Case Creation Contd.

Engage with Procure to Pay (P2P) team by submitting a request (case)

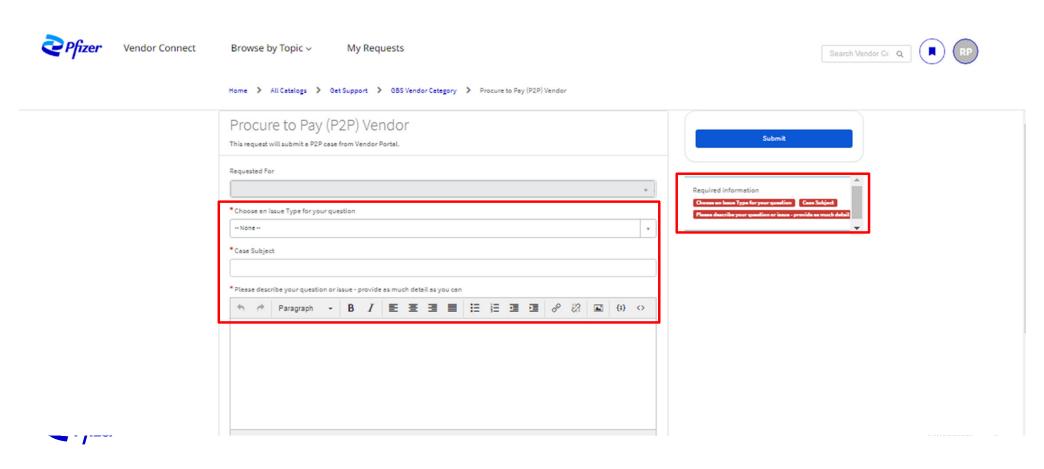

# My Requests

**Vendor Contacts to be able to see all submitted requests (case)** 

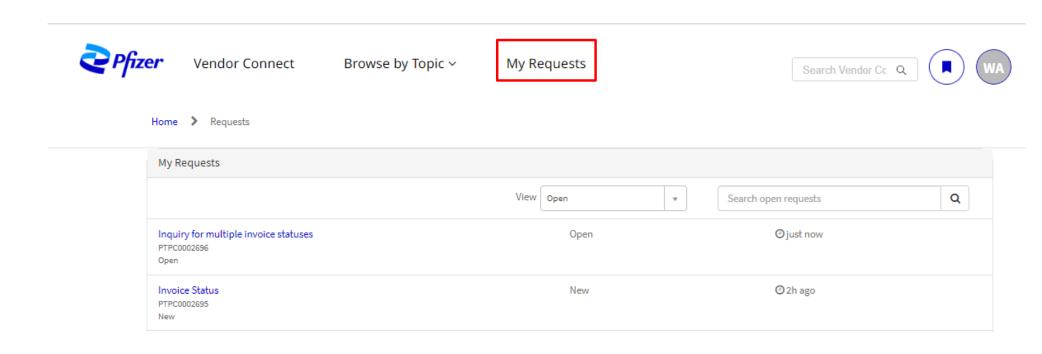

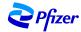

Confidential 9

## **View Case Status**

**Vendor Contacts to view the status of submitted request (case)** 

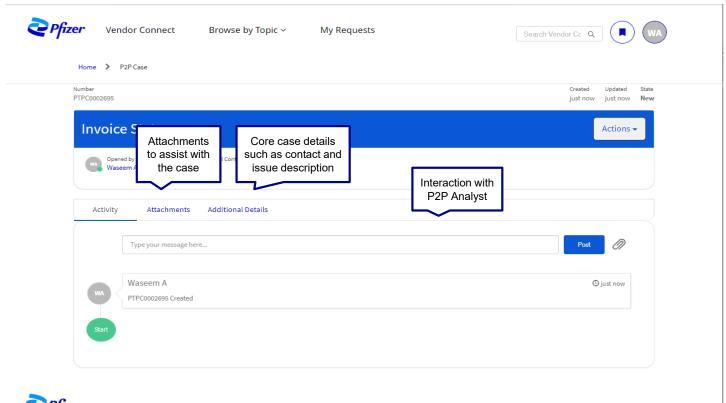

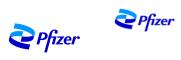

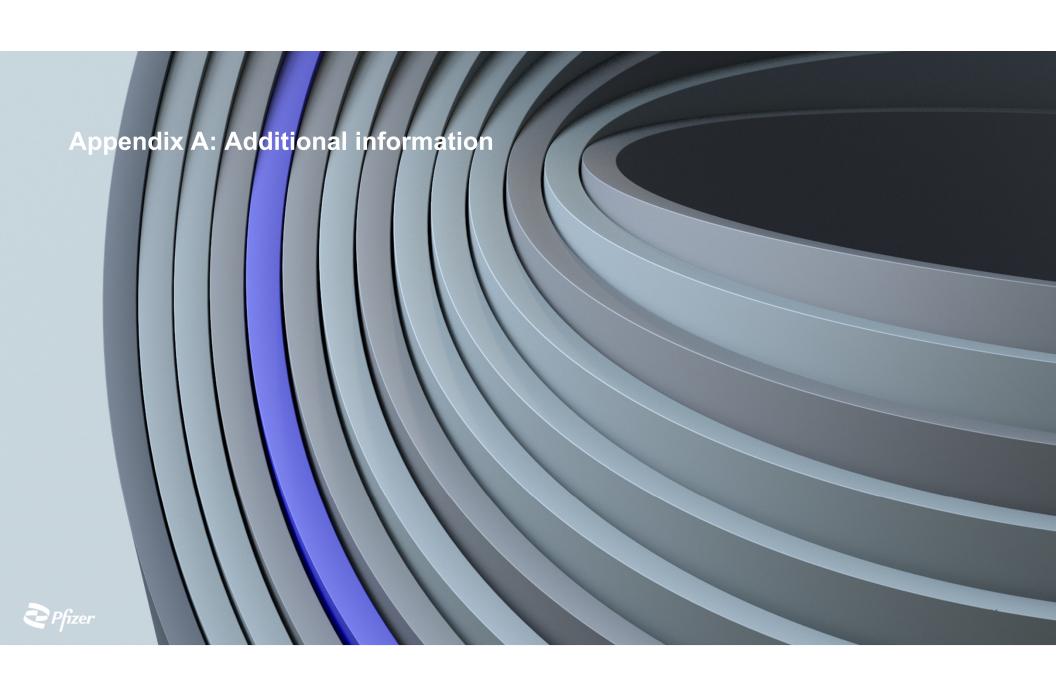

### What are the states of a case?

#### P2P cases are created for all requests or inquiries related to CSM Services

Case State is "New" when User submits a Case Request

Case State is "Open" when case is routed to an assignment group

Case State is "Assigned" when case is assigned to an Analyst

Case is a work in progress and analyst is active on solving..

Case State is "Resolved" when Analyst proposed a solution to Vendor

Case State is "Closed" when Case resolution is accepted by the Vendor on the Portal

New

Open

**Assigned** 

Work in Progress

Resolved

Closed

**Awaiting Info** 

Case State is "Awaiting Info" when Analyst needs additional information from Vendor side

Request to Close

Case State is "Request To Close" when vendor click on "Request to Close" Button on Portal Cancelled

Case State is "Cancelled" when Analyst click on "Cancel Case" upon Vendor "Request to Close"

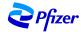

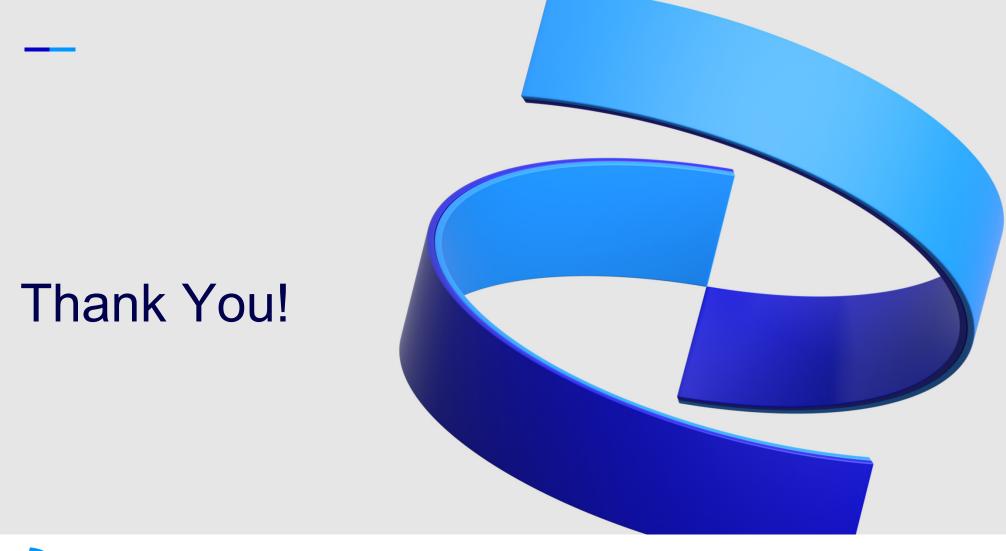

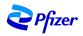